## **B4S3-1**

## **1) Acesso à VPN:**

- Para acessar a VPN, baixe e instale o client acessando a página [https://vpn.desafio.ccna.com.br:943](https://vpn.desafio.ccna.com.br:943/)
- Depois, estabeleça a conexão configurando o client para o mesmo endereço (sem https):

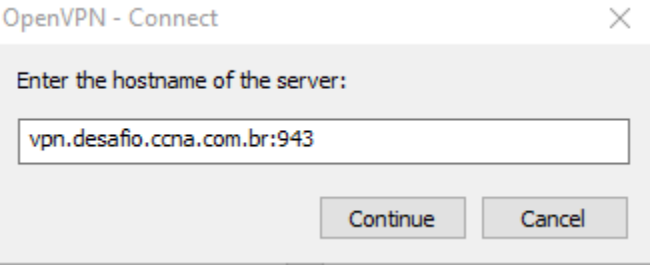

• O login e senha para acesso é a resposta da pergunta localizada no país onde Alan Mathison Turing - o pai da computação moderna – nasceu.

## **2) Topologia**

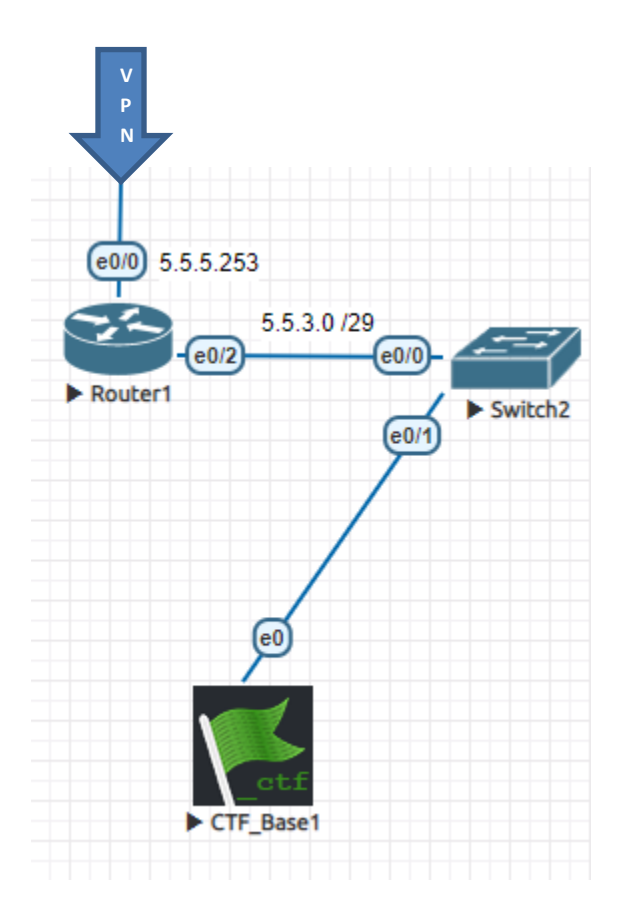

Esta é a topologia desde a VPN até a base que deve ser capturada. Existe apenas um roteador entre você e a base. No momento, o acesso está interrompido. Acesse o roteador via telnet (L: ccna / s: {A senha para acesso aos routers das Bases está na ALEMANHA}), descubra o problema e corrija-o. Teste o acesso à base e, em funcionando após a correção, aponte seu navegador para o endereço IP da base (5.5.3.2) e registre seu nome no formulário:

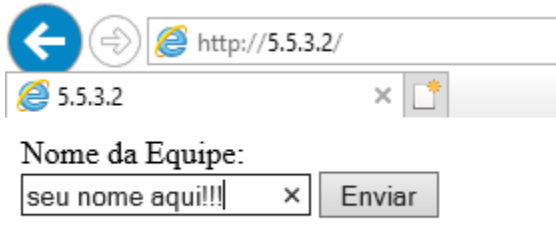